# ISSUE 35 **August 2014**

**View online at [pronetsinc.com/newsletter](http://www.pronetsinc.com/newsletter)**

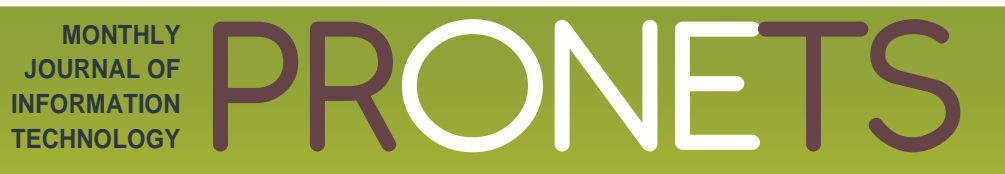

**Newsletter**

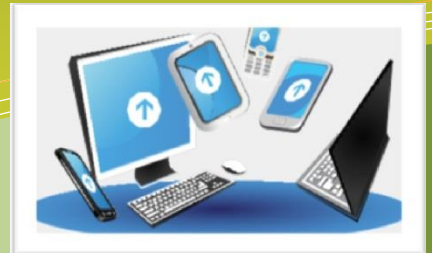

# **Client Spotlight:**

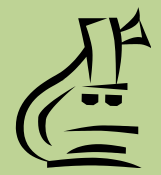

#### **Attimo Research and Development Group, LLC**

Recently, one of our clients launched a new business called Attimo Research and Development Group, LLC. We are happy to be part of their growth and celebrating the opportunity to be a part of their systems expansion.

Attimo Research and Development specializes in the development, implementation and project /program management of multicollaborative research groups with academic institutions, defense-related groups, and, in scientifically developing countries.

Staffed by a uniquely qualified team of scientists, with expertise ranging from project management and biotechnology to microbiology and research & business management, the company provides services around the globe.

**Attimo Research and Development Group, LLC 2000 Kraft Drive Suite 1108 Blacksburg, VA 24060**

## **Is Your Business Ready for The Cloud & Remote Workplace Rage?** *In this issue…* • Tell Me What the Problem Is

- Working Remotely is Quickly Becoming Workplace Reality
- What Is Cloud Computing & What Does It Mean To You?

## **Tell Me What the Problem Is**

At Pronets, we are often trying to figure out what the problem with a device is based on what a user is describing as the symptoms. However, there may be an even easier way to communicate, one that I hope you will share with everyone in your company.

Microsoft calls this little bundle of help the "Problem Steps Recorder" or "PSR" for short. It is a nifty little program that resides in Windows 7 and Windows 8 that can be called up by entering PSR into the Windows Search bar.

Once it opens, you simply hit the record button and record the error you are experiencing.

At any point, you can "Add Comment" to

| Home  | Insert | Page Layout                                 |       | References |  | Mailings | Review       | View                                                                                                    |                                                               | Document1 - Micros         |
|-------|--------|---------------------------------------------|-------|------------|--|----------|--------------|----------------------------------------------------------------------------------------------------|---------------------------------------------------------------|----------------------------|
| & Cut |        | Calibri (Body)<br>R. Problem Steps Recorder | $-11$ |            |  |          | <b>SOUTH</b> | $\mathbf{A} \mathbf{A} \mathbf{$<br>$\mathbf x$ | 建建 24 年<br>$\mathbf{A} \cdot \mathbf{A} \cdot \mathbf{A}$     | AaBbCcD<br><b>f</b> Normal |
| JFA   |        | Start Record Stop Record C Add Comment      |       |            |  |          | 00:00:00     |                                                                                                    | Γý.<br>you can "Add Comment" to the screen. You click the "Ad |                            |

the screen you would like to add a comment to, and ther

the screen. You click the "Add Comment" button and select the portion of the screen you would like to add a comment to, and then add your description in the comment box. When you have completed your recording, you simply hit "Stop Record". This will launch the ability to save your new file as a zip file. The zip file can be sent to the Help Desk so they can actually see what is going on for themselves.

There are additional uses for this as well. You can record steps to a procedure and use the video in video editing software. You can record your voice over top of it, separate it with slides, and end up with a high-end walkthrough for your people. Or, you can use it as a stand-alone presentation tool to teach a group of people the correct way to accomplish a process. It is a powerful tool that is already part of your operating system and completely available for you to use.

A note: Within the settings of the tool, you can adjust the number of recent screen captures to store. While the default is 25 screens, you can increase or decrease the number of screen shots. Problem Steps Recorder only records the default number of screen shots. For example, if you took 30 screen shots during a recording but only had 25 screen shots as the default, you would be missing the first five screen shots. In this case, you would want to increase the number of default screen shots. (Microsoft)

### **Did you know…**

… working remotely is rapidly becoming the new workplace reality with nearly 3.3 million workers telecommuting from home. Telework has grown nearly 80% since 2005 according to Global Workplace Analytics.

With so many employees now working out of the office, it's important to maintain productivity and ensure continuity in work flow – check out these tips from Entrepreneur Magazine. [\(tinyurl.com/meuvgur\)](http://tinyurl.com/meuvgur)

- 1. Keep separate office space. This will help you focus on work and avoid household distractions like TV, chores, children, or pets.
- 2. Set clear boundaries. Keep the door closed, avoid distractions within your office such as a TV or spending time on the internet for personal reasons. Keep family and pets out for the same reason.
- 3. Keep regular work hours and be prepared. Strictly abide by your set hours and make sure friends and family respect those boundaries as well. It's also a good idea to actually dress for work, you'll be more productive preparing as though you were commuting to a professional space.
- 4. Change your mindset. Don't view telecommuting solely for its perks; comfort, convenience and flexibility. Instead, be a proactive communicator – showing initiative will help you and your co-workers stay on the same page when it comes to work flow.
- 5. Know when to throw in the towel. If it's hard to keep up productivity, or balance work and home life, be honest with yourself and your employer.

 $\alpha$ *"Real courage is when you know you're licked before you begin, but you begin anyway and see it through no matter what." ― Harper Lee, To Kill a Mockingbird*

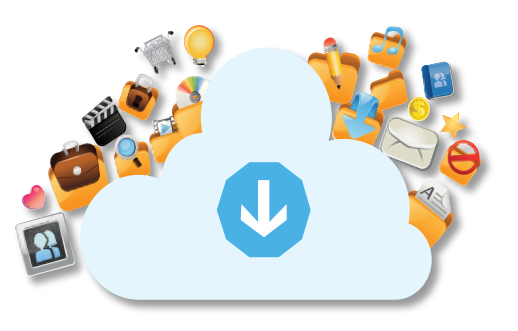

There's a good chance that some of the software applications you use every day are now SaaS applications, or "software as a service." In other words, you don't have to install them on your server or PC – you simply access them as a pay-as-you-go model for only the licenses, space and features you use. This gives you the ability to access highly sophisticated software and functionality, sometimes at a fraction of the

cost and without long-term commitments.

For example, Google is a massive, free cloud application – the power required to search billions of web sites and content in seconds and deliver the relevant results to your screen far exceeds the capacity of your PC. Facebook is another free cloud application that allows you to post pictures, play games, and connect with your friends in real time without having to install those applications on your computer. Of course, there are also the applications such as Salesforce, Constant Contact, SurveyMonkey, etc., that you pay to use.

**WHAT IS CLOUD COMPUTING & WHY SHOULD YOU CARE?**

With the recent introduction of cloud-based office applications like Office 365, Google Apps and thousands of other SaaS applications, some companies can host one or more of their applications, data, e-mail and other functions "in the cloud." That simply means its stored offsite in a highly secure, high-availability "utility" company that has far more power and resources than you could ever logically have onsite as a small business. And with devices getting cheaper and internet connectivity exploding, cloud computing is suddenly a very smart, viable option for small business owners.

#### **What Are The Benefits Of Cloud Computing?**

- Frees you to access applications from any device and any location. All you need is an internet connection.
- Built-in disaster recovery and business continuity.
- Only pay for what you need and use (utility pricing).

#### **Is Cloud Computing Right For You?**

While there are a ton of benefits to cloud computing, it's **NOT** right for every company. Some applications don't play well in the cloud. You need commercialgrade internet connectivity, and some functions, like working with large graphics files, are better kept local or the slowness will make you crazy. However, in almost every case, parts of your computer network (functions) can easily be put in the cloud to save you money and give you better service. So before you donate your server and sign up for Google Apps or Office 365, it's important you talk to someone who can honestly assess your unique situation and tell you the pros and cons of making the switch to cloud computing.

#### **Feel free to call one of our representatives to help you make an informed decision about Cloud Computing at 276-236-8226 – Option 6.**

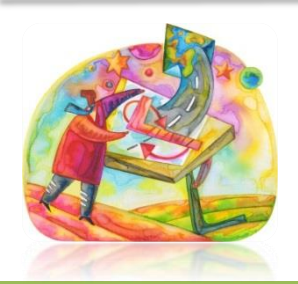

#### TUESDAY TECH TIPS

Get Them Every Couple of Weeks! *Handy Technical Tips to Save You Time*

Signup here: <https://www.pronetsinc.com/technology-tips.html> For IT & Computer Networking Solutions: **pronetsinc.com** For Website Solutions: **pronetsweb.com**

**PRONETS •** 307 Meadow Street **•** Galax, VA 24333 **Call:** 276-236-8226 or 888-544-7544 **Email: [info@pronetsinc.com](mailto:info@pronetsinc.com)**

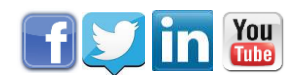